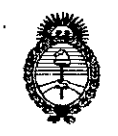

Ministerie de Salud Scoretaría do Políticas Regulación e Institutos . A. N. M. A.T

#### 1033 DISPOSICIÓN Nº

#### 2 7 ENE 2015

#### **BUENOS AIRES,**

VISTO el Expediente Nº 1-47-3110-176-14-8 del Registro de esta Administración Nacional de Medicamentos, Alimentos y Tecnología Médica (ANMAT), y

#### CONSIDERANDO:

Que por las presentes actuaciones la firma MEDIX I.C.S.A. solicita la autorización de modificación del Certificado de Inscripción en el RPPTM Nº PM-1077-119, denominado: SISTEMA DE REGISTRO DE POTENCIALES EVOCADOS, marca NATUS.

Que lo solicitado se encuadra dentro de los alcances de la Disposición ANMAT Nº 2318/02, sobre el Registro Nacional de Productores y Productos de Tecnología Médica (RPPTM).

Que la documentación aportada ha satisfecho los requisitos de la normativa aplicable.

Que la Dirección Nacional de Productos Médicos ha tomado la intervención que le compete.

Que se actúa en virtud de las facultades conferidas por los Decretos N° 1490/92 y 1886/14.

#### Por ello:

EL ADMINISTRADOR NACIONAL DE LA ADMINISTRACIÓN NACIONAL DE MEDICAMENTOS, ALIMENTOS Y TECNOLOGÍA MÉDICA

#### DISPONE.

ARTÍCULO 1º - Autorízase la modificación del Certificado de Inscripción en el **RPPTM** PM-1077-119. denominado: SISTEMA DE No **REGISTRO DE** POTENCIALES EVOCADOS, marca NATUS.

 $\mathbf{1}$ 

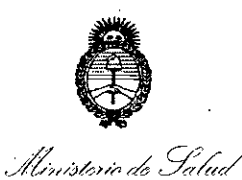

Secciaría de Políticas Regulación e Institutes <u>ANM AT</u>

1033 DISPOSICIÓN Nº

ARTÍCULO 2º .- Acéptese el texto del Anexo de Autorización de Modificaciones el cual pasa a formar parte integrante de la presente disposición y el que deberá agregarse al Certificado de Inscripción en el RPPTM Nº PM-1077-119.

ARTÍCULO 3º .- Regístrese; por Mesa de Entradas de la Dirección Nacional de Productos Médicos notifíquese al interesado y hágasele entrega de copia autenticada de la presente Disposición, gírese a la Dirección de Gestión de Información Técnica para que efectúe la agregación del Anexo de Modificaciones al certificado original. Cumplido, archívese.

Expediente Nº 1-47-3110-176-14-8

DISPOSICIÓN Nº

SO

1033  $\mathbf{C}$ 

 $\overline{2}$ 

Ing ROGELIO LOPEZ Administrador Nacional A.N.M.A.T.

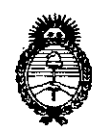

 $:\!\!\!\!\Gamma\!\!\!\!\perp\!\!\!\!\perp\!\!\!\$  $\mathbb{I}^{\mathsf{H}}$  . The set of  $\mathsf{H}$ 

 $\mathbb{M}_+$  .  $\mathbb{F}_t$  :

Illinisterio de Salud Secretaría de Políticas *~;:;7aJC~á..~l~(').~4/?«{k4 y,,;tA(')I!.'.\_W'Y*

#### ANEXO DE AUTORIZACIÓN DE MODIFICACIONES

El Administrador Nacional de la Administración Nacional de Medicamentos, Alimentos y Tecnología Médica (ANMAT), autorizó mediante Disposición  $\mathbb{R}$ .  $\mathbb{R}$  los efectos de su anexado en el Certificado de Inscripción en el RPPTM NO PM-I077-119 Y de acuerdo a lo solicitado por la firma MEDIX LC.S.A., la modificación de los datos característicos, que figuran en la tabla al pie, del producto inscripto en .RPPTM bajo:

Nombre genérico aprobádo: SISTEMA DE REGISTRO DE POTENCIALES EVOCADOS.

Marca: NATUS.

Disposición Autorizante de (RPPTM) Nº 1483/12.

Tramitado por expediente N° 1-47-21165-11-5.

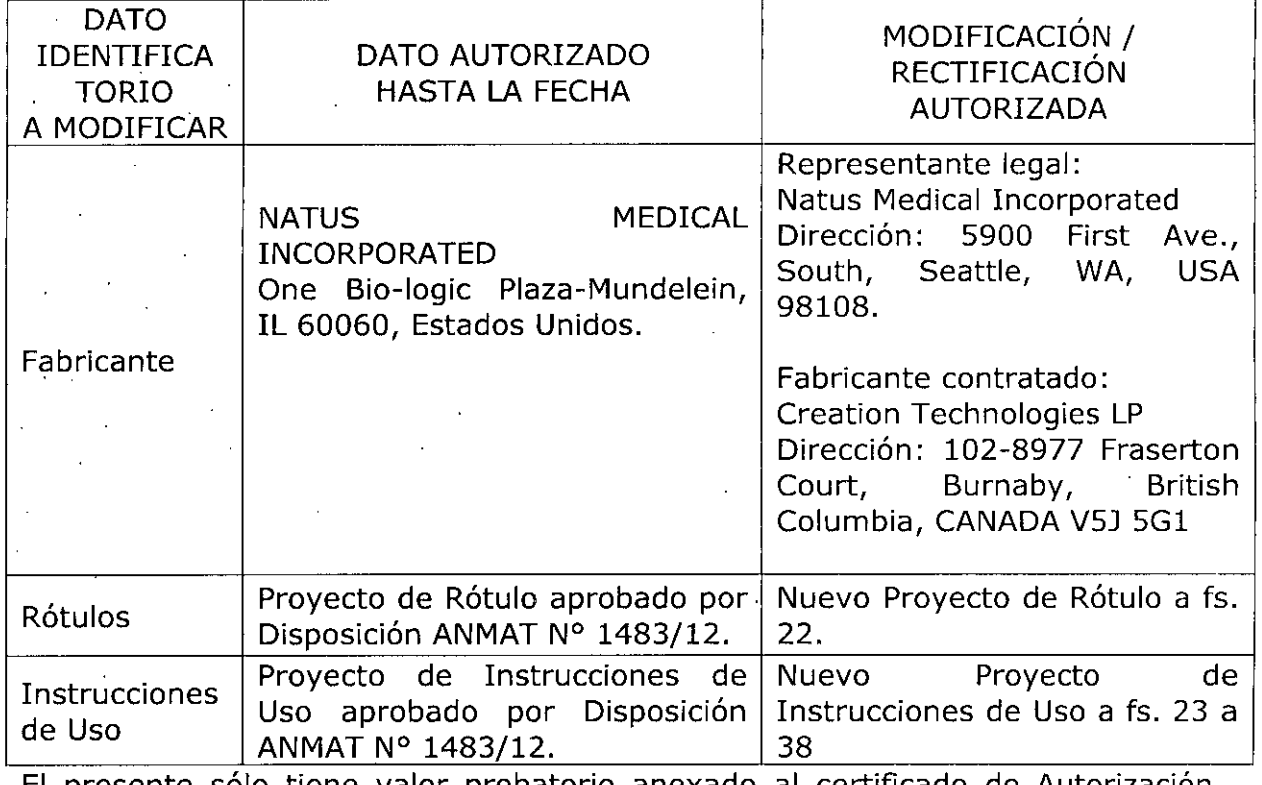

El presente sólo tiene valor probatorio anexado al certificado de Autorizació antes mencionado.

3

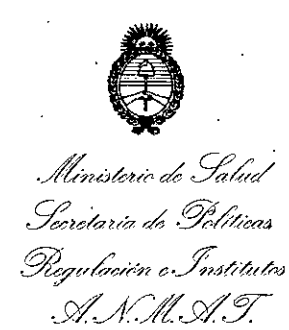

Se extiende el presente Anexo de Autorización de Modificaciones del RPPTM a la firma MEDIX I.C.S.A., Titular del Certificado de Inscripción en el RPPTM Nº PM-1077-119, en la Ciudad de Buenos Aires, a los días....... 

Expediente Nº 1-47-3110-176-14-8 033 DISPOSICIÓN Nº  $\mathbf{f}$ 

 $\overline{\mathbf{r}}$ 

Ing ROGELIO LOPEZ Administrador Nacional A.N.M.A.T.

# **1033**

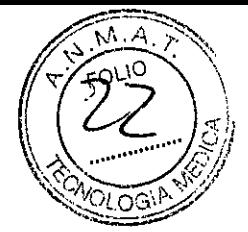

Äά.

#### **Rótulo**

Sistema de Registro de Potenciales Evocados

#### **Modelo: Navigator Pro**

**Marca:** Natus

**Fabricado por:**

#### **Natus Medical Incorporated**

5900 First Avenue South Seattle, WA, USA 98108

#### **Creation Technologies LP**

102-8977 Fraserton Court, Burnaby, British Columbia, CANADA V5J 5G1

#### **Importado por: MEDIX I.C.S.A.**

Marcos Sastre 1675, El Talar Tigre, Buenos Aires, Argentina

> Número de Serie: Fecha de Fabricación:

**Condición de Venta:** Venta exclusiva a profesionales e instituciones sanitarias

**Director Técnico:** Bioing. Analia Gaidimauskas MPBA: 51900

#### **Autorizado por la ANMAT PM- 1077-119**

*~/d* Bioing. Analia Gaidimauskas

**Directora Tecnica** MPBA 51.900

Proyecto de Rótulo

MEDIXTS.S.A Gustavo Luis Festa Responsable legal

**t033**

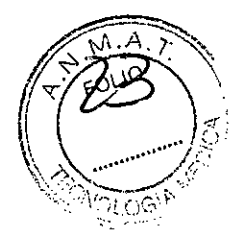

#### **Instrucciones de Uso**

Sistema de Registro de Potenciales Evocados

**Modelo: Navigator Pro**

**Marca:** Natus

**Fabricado por:**

**Natus Medical Incorporated** 5900 First Avenue South Seattie, WA, USA 98108

**Creation Technologies LP** 102-8977 Fraserton Court, Burnaby, British Columbia, CANADA V5J 5G1

> **Importado por: MEDIX I.C.S.A.**

Marcos Sastre 1675, El Talar Tigre, Buenos Aires, Argentina

**Condición de Venta:** Venta exclusiva a profesionales e instituciones sanitarias

**Director Técnico:** Bioing. Analia Gaidimauskas MPBA: 51900

# **Autorizado por la ANMAT PM- 1077-119**

# **l-Descripción del dispositivo:**

El hardware de Navigator Pro está destinado específicamente a uso en el mercado del diagnóstico del potencial Auditivo Provocado (AEP, por sus siglas en inglés).

El sistema potencial auditivo provocado (AEP), cuando se utiliza con la unidad Navigator Pro@ de Natus, puede realizar los procedimientos de prueba necesarios para generar la mayoría de los potenciales auditivos provocados. Los operadores pueden recolectar información del paciente, imprimir los resultados de la prueba, aimacenar la información en la base de datos de Información del paciente y de la prueba (Patient and Test Information -P&TI, por sus siglas en inglés-) de Natus y recuperar y revisar información guardada.

Se puede comprar AEP con 1 ó 2 canales y puede utilizarse con los siguientes transductores: TDH-39, Audifonos de inserción Natus, audifonos de inserción Natus Broadband (sólo para uso con Stacked ABR & CHAMP), oscilador óseo o altavoces de campos acústicos. AEP viene en el modelo estándar con tres opciones de estimulo, clic, ráfaga de sonido o configuración personal (utilice estímulos de habla utilizando sus propios archivos WAV), y con los protocolos ABR, ECochG, MLR, de 40 Hz y VEMP.

Los siguientes son protocolos de prueba que se han incorporado en el software AEP. El Procedimiento Auditivo de Marcador Biológico (BioMARK, por sus siglas en inglés), la Electroneuronografía (ENOG), el Procedimiento de Enmascaramiento para el Análisis de los Hidropesía Coclear (CHAMP, por sus siglas en inglés) y Potencial miogénico vestibular provocado (VEMP, por sus siglas en inglés).

Otras funciones opcionales que pueden expandir las capacidades de su AEP son:

Gustavo Luis Festa **Responsable legal**

MEDIX<del>I.C.S.A</del><br>MEDIXI.C.S.A **..\_\_- ... Directora Tecnlca**

Página 1 de 16

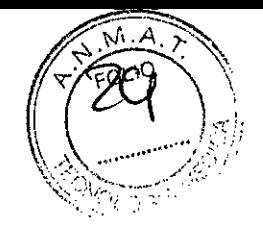

**1033**

- GraphMaster
- P300 .
- Stacked ABR.
- Procedimiento de enmascaramiento para el análisis de hidropesía coclear (CHAMP).

El Sistema Navigator Pro se indica para el registro y muestra de los datos fisiológicos del ser humano para fines de evaluación auditiva y para ayudar a determinar posibles trastornos relacionados con la audición. Se presentan los estímulos auditivos al oído del paciente a *través* de un audífono o auriculares, y ias Respuestas Auditivas Troncoencefállcas del paciente se registran utilizando electrodos EEG colocados sobre el cuero cabelludo. Las pruebas de Respuesta Auditiva Troncoencefálicas (ABR, por sus siglas en inglés) estándar son utilizadas clínicamente por dos razones principales: (1) para predecir los umbrales del comportamiento audiométrico y (2) como una herramienta de prueba audiológica para la avaluación de posibles anormalidades del sistema nervioso auditivo.

El sistema NAVIGATOR Pro puede utiiizarse en pacientes de todas las edades, desde niños a adultos, inciuso en pacientes ancianos. El uso de la línea de productos Navigator Pro debe realizarse bajo la prescripción y supervisión de un médico u otro profesional de la salud.

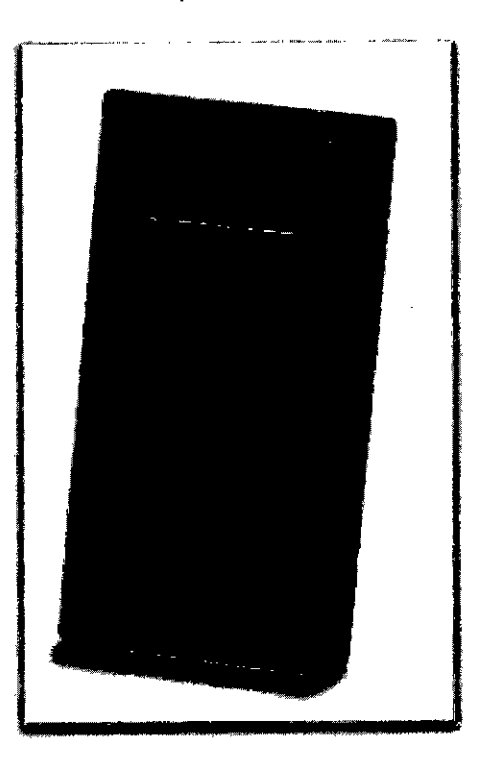

El sistema Navigator Pro conecta la PC a host a *través* de un puerto serial. La amplificación de señai previa y el acondicionamiento de señal se realizan en el módulo de conexión del paciente, y una de las placas internas de la computadora reaiiza la amplificación, la conversión de digital a análogo y el control de la interfaz computadora. La otra placa de interfaz de la computadora se utiliza para proporcionar el estímulo auditivo al paciente a *través* de un cable separado. La información acerca del comando y el estado se intercambia entre la computadora host y los dispositivos a *través* del uso de un grupo de códigos de operación específicos y bien definidos (opcodes).

Todas las funciones del hardware dentro de los dispositivos independientes están directamente controladas por el controlador del Procesador Digital de Señal (DSP, por sus sigias en inglés) dentro de la carcasa. Al distribuir las funciones específicas del hardware al DSP, el programa de computadora host tiene menos demandas en tiempo real y, por lo tanto, mayor rendimiento y confiabilidad.

MEDIXT.C.S.A *3uslavo* Luís Fesla

**Responsable legal**

I *ld*

siong/<br>Bioing/Anal<br>Directo **Bioing/Analia Gaidimauskas** Directora Tecnica MPBA 51.900

Página 2 de 16

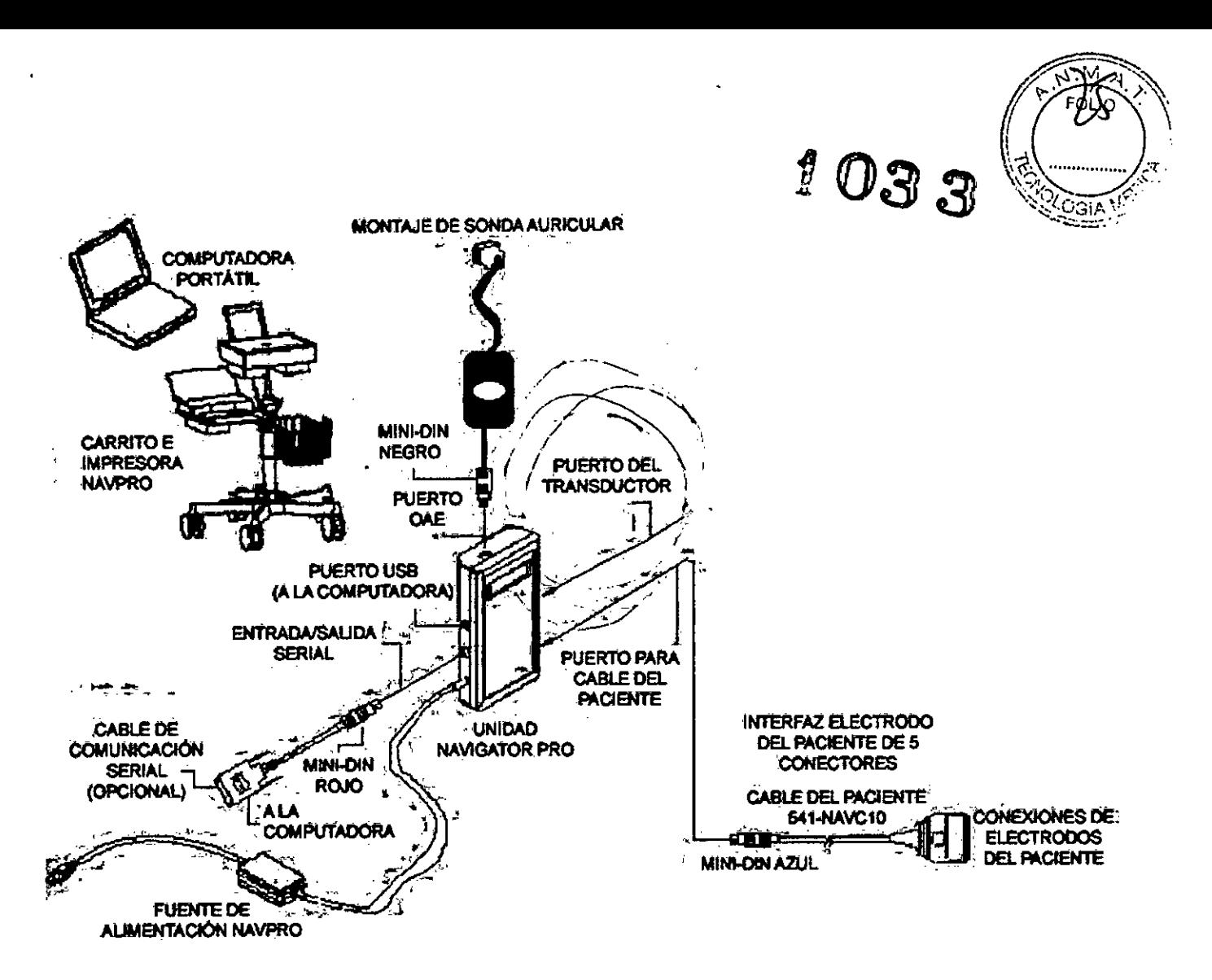

Ei software que puede utilizarse con los dispositivos se basa en Windows®. La respuesta invocada funciona sobre la base de repeticiones de un ciclo de estímulo como un chasquido, tono, etc. La respuesta EEG o EMG del paciente se registra a través del uso de uno o más electrodos colocados sobre el cuero cabelludo o el músculo que corresponda. Las lecturas de voltaje de respuesta para un período de tiempo se amplifican, digitalizan y almacenan en la memoria de la computadora AEP. Luego se repite la estimulación, la respuesta EEG o EMG se lee nuevamente, y el ciclo se repite varias veces. Cada vez que se lee una respuesta, se promedia junto con todas las respuestas anteriores.

El registro de datos finales es el resultado del promedio de las respuestas. El proceso de obtención de promedios es necesario porque la señal de Potenciales Evocados es muy pequeña, mucho menor que el voltaje que rodea el ruido de EEG o EMG presente en la grabación. El ruido se elimina a través del promedio de las distintas lecturas, debido a la aleatoriedad del ruido y al muy bajo promedio del valor neto de ruido. El resultado del promedio será la señal de interés. Se encuentra disponible el cálculo de Área debajo de la curva.

Los siguientes son protocolos de prueba que se han incorporado en él software AEP. El Procedimiento Auditivo de Marcador Biológico (BioMARK), la Electroneuronografía (ENOG), el Procedimiento de Análisis del Efecto Enmascarante en el Hidrops Coclear(CHAMP) y Potencial Evocado Miogénico Vestibular (VEMP).

El Procedimiento Auditivo de Marcador Biológico (BioMARK) es una prueba neurofisiológica que mide la vía auditiva (tronco encefálico) que codifica una sílaba del habla que contiene las características acústicas y fonéticas de los sonidos que están asociados con las deficiencias en el aprendizaje y los trastornos del proceso auditivo. Esta modificación del software AEP incluyó automatización de los cálculos de datos que podrían haberse llevado a cabo previamente por el usuario en forma manual. No se introdujeron nuevos algoritmos de recolección con esta modificación. El cálculo aplica valores normativos para cuantificar la codificación del tronco encefálico de los sonidos del habla. La función de BioMARK incluye un nuevo "botón de cálculo en la barra de herramientas" y función de menú Análisis/Cálculo para que el usuario seleccione la opción para el BioMARK. Los cálculos utilizados en la aplicación BioMARK incluyen: pendiente entre los puntos marcados por el

MEDIXY S.S.A **Gustavo Luis Festa** Responsable legal

Bioing. Malia Galdimausk. Directora Tecnica **MPBA 51.900** 

Página 3 de 16

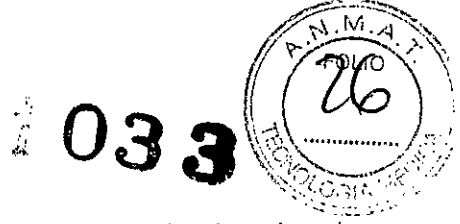

usuario, post cálculo promedio de los componentes de frecuencia para porciones seleccionadas de momentos de la onda, y Puntaje BioMARK (sobre la base de los parámetros anteriores). El software AEP expande el rango de edad de los datos normativos disponibles de 5 - 12 años para incluir también 3 - 4 años y 18 - 28 años.

**La electroneuronografía (ENOG)** es el registro de los potenciales evocados generados por la estimulación eléctrica del nervio facial (CNVI, por sus sigias en inglés). Los electrodos de grabación se colocan generalmente en la esquina de la boca fuera de la nariz en el lado ipsilateral de estimulación. El dispositivo de estimulación es un dispositivo externo. Ei dispositivo externo se conecta al Navigator Pro a través de un enchufe estándar. ENOG incluye un protocolo con parámetros adecuados para aceptar un disparador de un dispositivo externo.

**Procedimiento de Análisis del Efecto Enmascarante en el Hidrops Coclear (CHAMP)** es una prueba ABR modificada que utiliza diferentes cálculos sobre la base de datos recolectados, la función de CHAMP incluye un "botón de cálculo" en la barra de herramientas y una función de menú Análisis/Cálculo para que el usuario seleccione la opción del cálculo CHAMP; dicho cálculo CHAMP presenta la diferencia entre la latencia de onda V en la respuesta de enmascaramiento de paso aito de 500 Hz y respuesta de chasquido así como una simple relación de amplitud.

NOTA: CHAMP requiere mediciones exactas para la aplicación de electrodos y otros procedimientos de preparación del paciente para obtener datos útiles. No se recomienda para aquellas personas inexpertas en la recolección de datos ABR.

Esta prueba puede brindar información útil de diagnóstico para pacientes con hidropesía coclear. No obstante, los usuarios no deberían realizar la prueba cuando se presente alguna de estas condiciones:

- Pérdida auditiva conductiva o mixta.
- Pérdida auditiva neurosensorial plana de 70 dB HL o superior.  $\overline{a}$
- Desórdenes neurológicos tales como esclerosis múltiple, enfermedad de Huntington o traumatismos de cráneo graves.
- Hiperacusia.

El **Potencial Evocado Miogénico Vestibular (VEMP)** es una respuesta de EMG de latencia corta Invocada a una estimulación acústica de alto nivel y registrada de los electrodos de superficie sobre el músculo esternocleidomastoideo (SMC) contraído.

#### **Stacked (ABR)**

La respuesta auditiva troncoencefállca Stacked (ABR) es una prueba ABR modificada que se puede utilizar para realizar una exploración en busca de anormalidades del sistema nervioso auditivo. Las pruebas también puede reducir la cantidad de personas que se envían a que le realicen resonancia magnética y que no tienen anormalidades en el sistema nervioso auditivo.

Esta prueba puede brindar información útil de diagnóstico para pacientes con una anormalidad del sistema auditivo. No obstante, los usuarios no deberían realizar la prueba cuando se presente alguna de estas condiciones:

- pérdida auditiva conductiva o mixta.
- Pérdida auditiva neurosensorial plana de 60 dB HL o superior.
- Audición residual a sólo 250-750 Hz.
- Desórdenes neurológicos tales como esclerosis múltiple, enfermedad de Huntington o traumatismos de cráneo graves.
- Hiperacusia.

#### **Accesorios:**

Los siguientes accesorios asociados con los sistemas Navigator PRO se consideran parte de los sistemas:

Cables del sistema de Audición y fuentes de alimentación

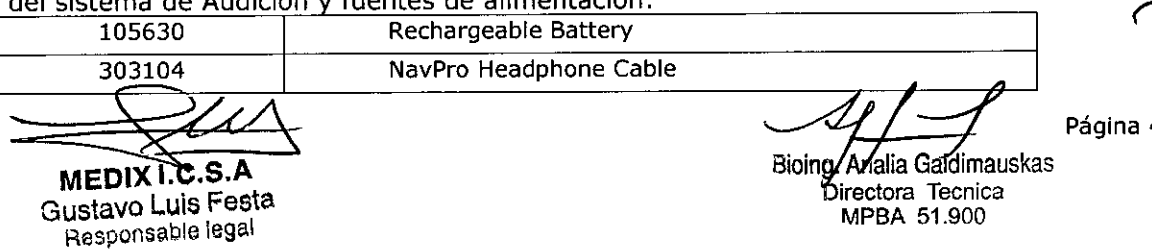

4 de 16

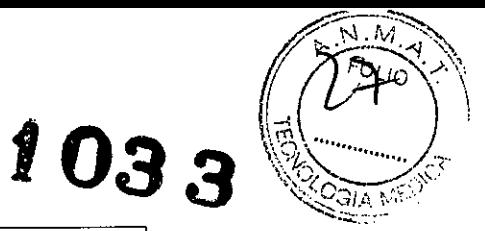

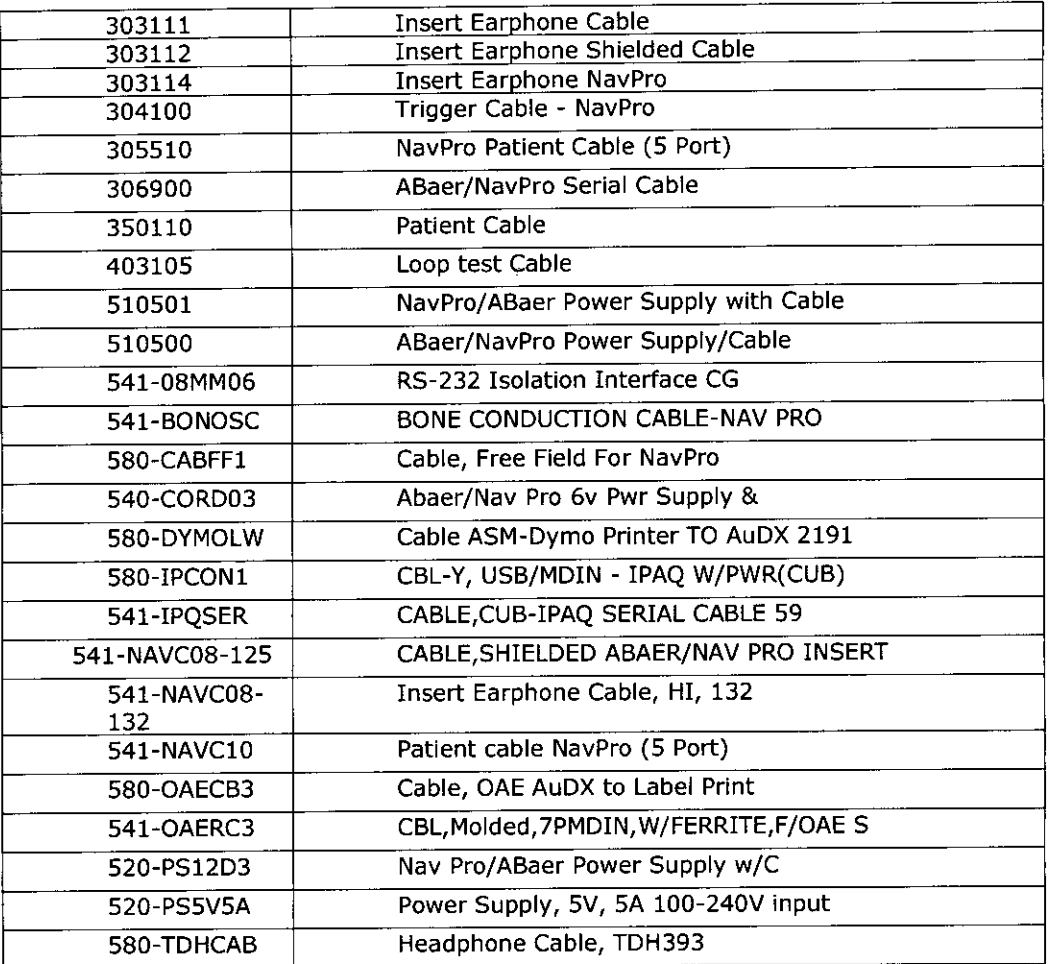

Accesorios del sistema de audición:

 $\ddot{\phantom{a}}$ 

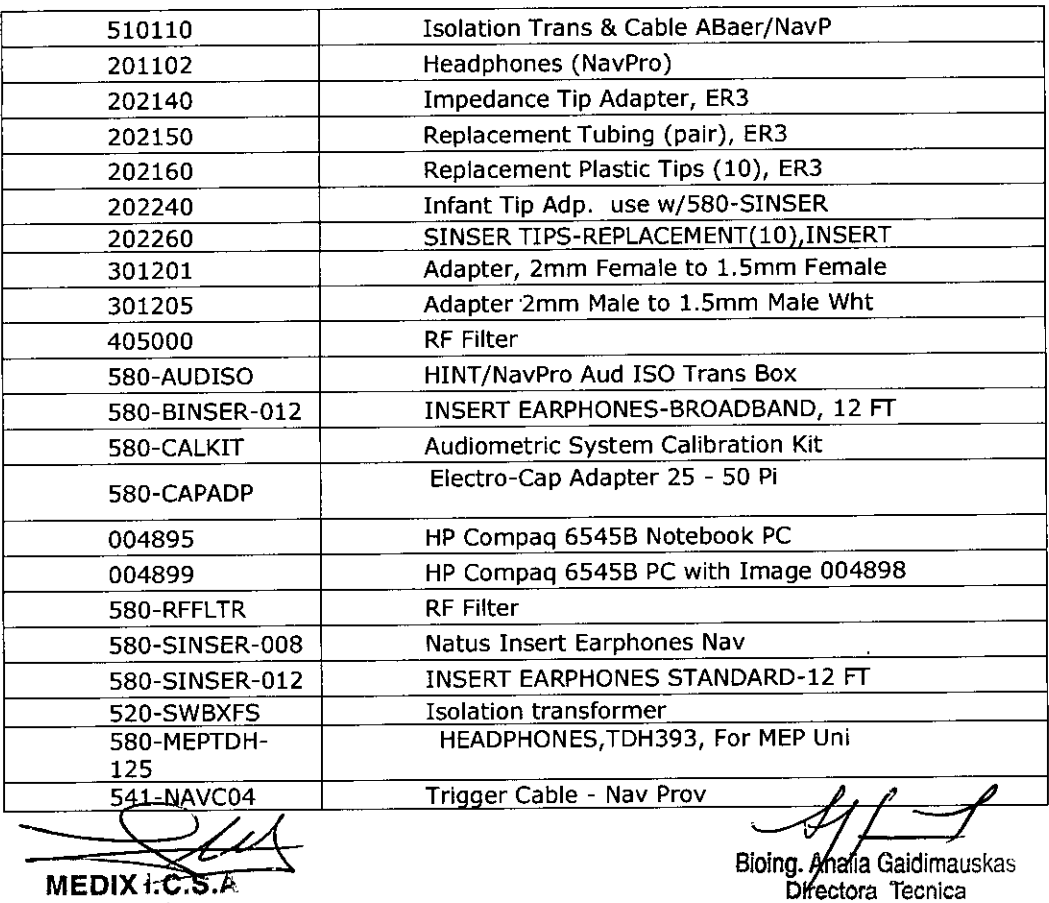

Gustavo Luis Festa MPBA 61.900 Responsable legal

Página 5 de 16

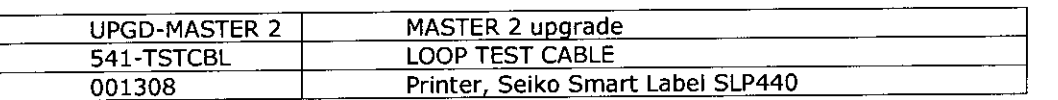

# **2-Indicaciones:**

El sistema Navigator Pro se indica para el registro y muestra de los datos fisiológicos del ser humano para fines de evaluación auditiva y para ayudar a determinar posibles trastornos de la audición relacionados. Se presentan los estímulos auditivos al oído del paciente a través de audífono o auriculares, y las respuestas auditivas troncoencefálicas del paciente se registran utilizando electrodos EEG colocados sobre el cuero cabelludos. Las pruebas de respuesta auditiva Troncoencefálicas estándar son utilizadas clínicamente por dos razones principales: (1) para predecir los umbrales del comportamiento audiométrico y (2) como herramienta de prueba audiológica para la evaluación de posibles anormalidades del sistema nervioso auditivo.

El sistema Navigator Pro puede utilizarse en pacientes de todas las edades, desde niños a adultos, incluso en pacientes ancianos. El uso de la línea de productos Navigator PRO debe realizarse bajo la prescripción y supervisión de un médico u otro profesional de la salud.

# **3-Advertencia y Precauciones:**

Nunca encienda o apague el equipo con un paciente conectado al sistema. Sólo el personal capacitado puede utilizar este dispositivo. Consultar el manual a la hora de operar, transportar, almacenar o reinstalar el sistema.

Todos los materiales desechables que están conectados al cuero cabelludo no contienen látex y están hechos de material hipoalergénico. Natus no es responsable de los elementos comprados a otro vendedor. Lea y siga con atención las instrucciones de uso adecuado que vienen con cualquier elemento desechable.

Asegúrese de que toda plataforma, mesa, carro de transporte u otra superficie utilizada durante el funcionamiento, transporte o almacenamiento, temporal o permanente, del sistema y sus componentes sea adecuada, fuerte y segura. Natus no se hace responsable por avería o daño producido por transporte, carros o superficies de operación que sean inadecuados, que presenten deficiencias de construcción o que no tengan la aprobación correspondiente.

Nunca utilice equipos con partes faltantes o que puedan tener partes flojas en su interior (es decir, dentro de la porción cerrada de equipo). Si usted sospecha que falta una parte del equipo o que hay partes flojas, contáctese con Natus.

Nunca coloque un equipo con alimentación sobre una superficie inflamable. Evite esto más aliá de que el equipo este encendido o no.

El Navigator Pro es sólo para ser utilizado por un profesional del cuidado de la salud o un técnico capacitado y supervisado por un profesional del cuidado de la salud u organización acreditada.

Este sistema fue diseñado para utilizarse únicamente como instrumento médico. El software instalado en este sistema ha sido verificado y validado para dicho uso, a menos que se haya instalado y ejecutado cualquier otro software no previsto o autorizado al mismo equipo. No instale, descargue, guarde o transfiera otros programas, software o datos en este equipo sin antes consultar a Natus, ya que podría interferir en la operación correcta del software.

Cada una de las carcasas plásticas de color de los cables muestra flechas que identifican la parte superior del conector. Esto permite alinear el conector macho a la toma de corrientes hembra del lado del módulo del sistema. Es importante la alineación cuidadosa del cable del conector hacia la toma decorriente para reducir las posibilidades de doblar las clavijas metálicas dentro del conector macho. Debe insertar los conectores de forma completa en la toma de corriente correspondiente para que el sistema funcione correctamente. Nunca gire estos conectores mientras se insertan o se extraen.<br>Página 6 de 16

**MEDIX 1.C.S.A**<br>**MEDIX 1.C.S.A**<br>Directora Tecnica Gustavo Luis Festa di Birectora Tecnica Directora Tecnica<br>Directora Directora Tecnica Responsable legal

03

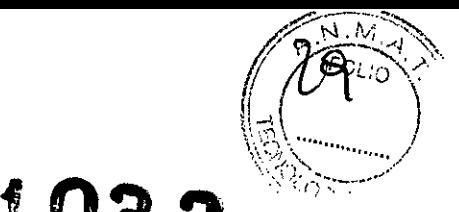

Girar el conector en el toma puede dañar las clavijas metálicas y causar problemas de comanicación entre el módulo del sistema y la computadora. También puede causar el mal funcionamiento de otras funciones, como la liberación del estímulo o registro del sistema.

La utilización de Tiptrodes en los audífonos de inserción 580-5INSER tendrá como resultado una salida un poco más alta (3-8 dB) que lo especificado en el software para el estímulo clic y para ciertas ráfagas de sonido. Vea la sección Conexiones de los electrodos para el sistema AEP de Natus si utiliza los audífonos de inserción Natus.

Este sistema fue diseñado para utilizarse únicamente como instrumento médico. El software instalado en este sistema ha sido verificado y validado para dicho uso, a menos que se haya instalado y ejecutado cuaiquier otro software no previsto o autorizado al mismo tiempo. No instale, descargue, guarde o transfiera otros programas, software o datos en este equipo sin antes consultar a Natus, ya que podría interferir en la operación correcta del software.

Los campos de datos, los controles y las configuraciones de protocolos, generalmente se optimizan para los distintos protocolos durante la instalación. Solo los usuarios capacitados y experimentados pueden cambiar estas configuraciones. Para crear un nuevo protocolo, recomendamos que comience con el protocolo más parecido a lo que usted desea. Natus no asume ninguna responsabilidad por cualquier problema que pueda surgir del uso incorrecto.

#### **ADVERTENCIAS ACERCA DE LOS NIVELES SONOROS RESIDUALES**

Si el nivel sonoro residual es > 35 nV, no utilice los datos; tienen mucho ruido. Debe intentar alcanzar un nivel sonoro residual más bajo. Si no puede, iDETÉNGASE! Los datos que se recolectaron con ruido residual elevado no son de utilidad. El ruido es aleatorio y puede agregar o restar la respuesta neuronal verdadera. Algunos pacientes pueden ser muy ruidosos para la prueba.

Si el nivel sonoro residual es > 20 nV, las normas no se aplican de manera estricta. Dado que las normas se fijaron basándose en datos recolectados con nivel sonoro residual < 20 nV, cuando tenga niveles sonoros residuales más elevados, debe tener eso en cuenta a la hora de interpretar ios resultados. En general, cuanto más alto es ei nivel sonoro residual menos confiables son los resultados.

No permita que los niveles sonoros residuales varíen en > 5 nV para secuencias dentro de un oído o entre oídos (si cuenta con la medición interaural). No debería hacer el análisis cuando los niveles de sonido residual entre las secuencias varíen en > 5 nV ya que está agregando respuestas con cantidades distintas de ruido.

Debe repetir las secuencias con niveles de sonido residual más elevados.

#### **Advertencias importantes**

Asegúrese de controlar el estímulo. Recomendamos escuchar ai estímulo antes de realizar la prueba en un paciente (ver instrucciones acerca de cómo controlar el estímulo del manual en "Preparación del paciente y del equipo"). Como mínimo, recomendamos controlarlo una vez por semana.

Antes de comenzar la recolección de datos, asegúrese con tiempo de que el paciente se sienta cómodo y comprenda qué puede esperar que pase. Si lo hace, el paciente estará más relajado y ganará ese tiempo nuevamente en la etapa de recolección de datos ya que habrá aumentado las posibilidades de recolectar mejores datos para que la sesión de la prueba sea más rápida y sin problemas.

Si existe la presencia de PAM, no puede confiar en las pruebas Stacked ABR o CHAMP. Debe deshacerse del PAM si interfiere con la onda V en cualquiera de las respuestas de filtro de paso alto. Si no puede eliminar el PAM, iDETÉNGASE! ¡No se torture ni torture al paciente!

Si el nivel sonoro residual es > 35 nV, no utilice los datos; tienen mucho ruido. Debe intentar alcanzar un nivel sonoro residual más bajo. Si no puede, iDETÉNGASE! Los datos que se recolectaron con ruido elevado no son de utilidad. iNo se torture ni torture al paciente! ~

No permita que los niveles sonoros residuales varíen en > 5 nV para secuencias dentro de un oído o entre oídos (si cuenta con la medición interaural). No debe realizar el análisis cuando el nivel de sonido

Gustavo Luis Fest $\frac{30}{2}$  Directora Tecnical Directora Tecnical Directora Tecnical Directora Tecnic Responsabie.eg.

 $\mathcal{U}$   $\mathcal{U}$  Página 7 de 16 **MEDIX I.C.S.A**<br> **MEDIX I.C.S.A**<br> **Directora** Tecnica<br>
Directora Tecnica

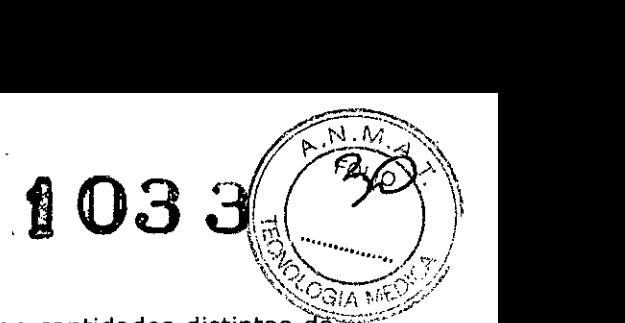

residual entre secuencias varía > 5 nV porque está agregando respuestas con cantidades distintas de ruido.

Debe repetir las secuencias con niveles de sonido residual más elevados.

Asegúrese de que el artefacto de estímulo no exceda los 3 ms. Para reducir el artefacto del estímulo, asegúrese de no colocar los transductores a la vestimenta del paciente. Mantenga los cables de electrodo.

# **4-Recomendaciones sobre el producto:**

#### **Condiciones ambientales**

• Elija una habitación con suministro eléctrico conectado a tierra adecuadamente .

• No utilice o almacene los equipos y sistemas AEP donde se almacenan químicos o donde existe la posibilidad de que haya pérdidas de gas.

• Evite la humedad o contacto con agua, la presión atmosférica extrema, el exceso de temperatura y humedad, las áreas poco ventiladas y el aire sulfúrico, salino o con polvo.

• Verifique que el lugar elegido mantenga una humedad relativa entre 25% y 95% (sin condensación) .

• Verifique que todas las condiciones cumplan con los requisitos enumerados en la sección de Especificaciones ambientales de este manual.

#### **Topografía de la habitación**

• ubique todo el equipo sobre una superficie plana y nivelada. Evite posibles descargas mecánicas o vibraciones durante la configuración, la operación del sistema o cuando reubica el equipo .

• Verifique que el transformador de aislamiento y todos los conectores de tomas múltiples portátiles estén apartados del suelo y en un lugar seco.

#### **Especificaciones ambientales**

Temperatura Operación: 15 a 40° C Almacenamiento y transporte: -20 a 70° C Humedad Operación: 15% a 95% a 40° C sin condensación Temperatura Almacenamiento y transporte: 90% a 65° C

Nota: Estos son los niveles máximos. No son condiciones normales de almacenamiento o funcionamiento.

Condensación: Tiempo de recuperación iuego de la condensación según especificaciones operativas: 24 horas.

#### **Verificación de instalación**

Utilice la siguiente lista para verificar que todo el equipo está instalado correctamente antes de utilizarlo.

- Verifique que todo el equipo y los cables no estén dañados y estén en buenas condiciones operativas .
- Verifique que todos los cables y el equipo estén conectados según las instrucciones de este manual.
- Verifique que el equipo no autorizado no esté conectado al sistema .
- Verifique que el equipo esté conectado a tierra adecuadamente .

• Verifique que todo el sistema de circuitos con una conexión directa al paciente se haya controlado dos veces .

• Verifique que las baterías del equipo y todo el sistema indiquen el voltaje correcto y estén en perfectas condiciones operativas.

#### **Entrada y salida de señal**

La computadora del sistema NO debe utilizarse en torno al paciente a menos que se cumpla una de las siguientes condiciones:

1. La computadora del sistema y todos los demás dispositivos periféricos están conectados al transformador de aislamiento.

MEDIXT.C.S.A Gustavo Luis Festa Responsable iegal

Página 8 de 16

Bioing. Analia Gaidimauskas **Directora Tecnica** MPBA 51.900

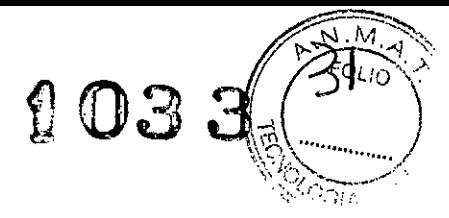

2. La computadora portátil funciona con baterías. No se enchufa a una toma de corriente. Ningún dispositivo periférico con suministro eléctrico de CA (corriente alterna), excepto el módulo del sistema AEP (NAVPRO), se conecta a una computadora portátil.

3. La computadora del sistema tiene una fuente de alimentación aislada.

# **S-Instrucciones de Uso:**

# **S.l-Instalación**

# **S.1.l-Especificaciones Informáticas Técnicas**

#### **Sistema Informático**

- Computadora compatible IBM (166 MHz o superior)
- Un mínimo de 256 MB de memoria RAM dinámica
- Disco duro de 1 GB
- Con puerto serial o puerto USB disponible

#### **Sistema operativo**

- Windows 98 SE, 2000, XP Pro

#### **Unidades de disco**

- Unidad CD-RW

- Al menos un dispositivo de almacenamiento masivo (disco duro) con espacio libre de 500 MB como **mínimo.**

#### **Conforme a los estándares internacionales de UL**

Transformador de aislamiento si el filtrado en el chasis de la computadora excede 100 microamperios.

#### **Dispositivos de Impresión**

Cualquier impresora compatible con Windows 98 SE, XP Pro.

#### **Otro Hardware**

Unidad Navigator Pro@ EPy accesorios.

#### **Estándares**

Norma para Equipos de Tecnología de la Información lEC 60950

#### **S.l.2-lnstalación del software**

Si compró el sistema completo de AEP de Natus, incluyendo la computadora, el software ya ha sido instalado al momento de la entrega. Sin embargo, si compró un equipo que utilizará con una computadora comprada aparte, el representante de Natus instalará el software por usted. Consulte la sección sobre Especificaciones informáticas mínimas de este documento y verifique que su computadora cumpla con dichas especificaciones mínimas. Si no cumple con estos requisitos, es probable que su equipo no funcione correctamente.

Nota: Natus no es responsable de la resolución de incompatibilidades entre el equipo y la computadora que proporciona el cliente o el comerciante.

#### **Política de instalación del software**

Natus fabrica equipo médico que incluye hardware y software de aplicación que se instala en una computadora estándar. Natus alienta al cliente a comprar estos sistemas como un sistema completo, incluyendo la computadora. La computadora que proporciona Natus es testeada con todo el hardware y aplicaciones. La configuración del sistema operativo se optimiza para evitar problemas en la operación de las apiicaciones de Natus. El sistema de Natus está en garantía por un año y dicha garantía incluye la computadora proporcionada por Natus. Sin embargo, la garantía de Natus no cubre los problemas de compatibilidad que pueden surgir cuando el cliente agrega software o hardware que no es de Natus a la computadora proporcionada por Natus.

8\01 **MEDIX \. .S.A** Gustavo Luis Festa Responsable legal

Bioing. Analia Galdimauskas **Directora Tecmca** MPBA 51.900

Página 9 de 16

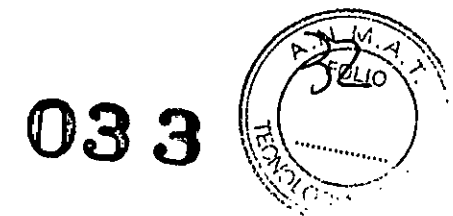

Algunos clientes prefieren comprar la computadora aparte o utilizar una computadora existente en lugar de comprar la computadora de Natus. En la mayoría de los casos, esto funciona bien. Sin embargo, en algunas instancias hay ciertos inconvenientes con la computadora que compra el cliente (inconvenientes en el hardware o sistema operativo) que causan problemas de comunicación entre el hardware periférico de Natus y la computadora. Natus no es responsable de problemas relacionados con la compatibilidad de nuestro hardware o software en una computadora que no fue provista por Natus.

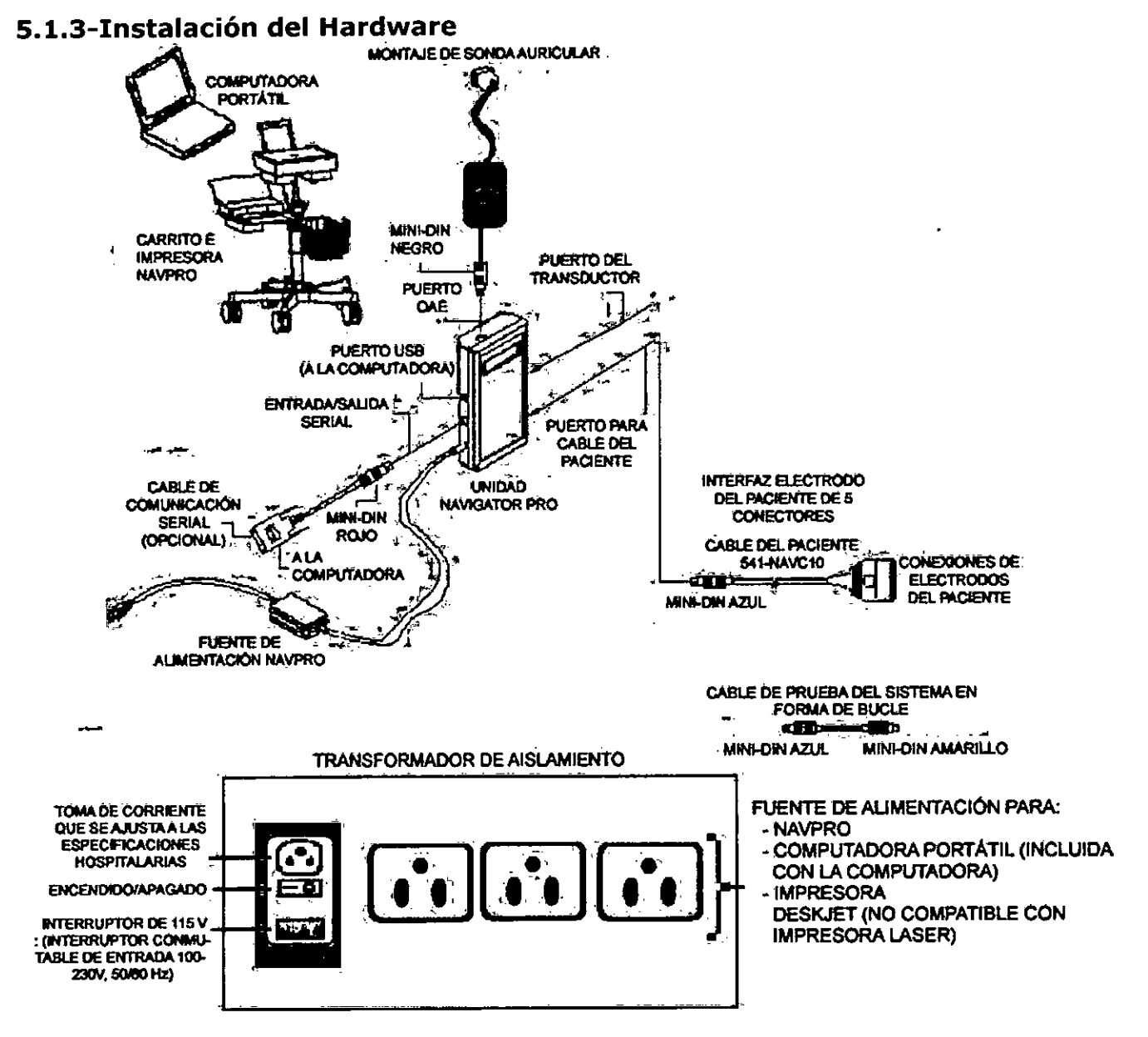

La instalación del hardware del sistema AEP implica la conexión de varios cables al módulo Navigator Pro.

Cinco (5) conectores hembra RS232 están en tres lados del módulo Navigator Pro. Cada uno de estos conectores tiene una configuración de clavijas diferente. Esto reduce el riesgo de conectar el cable incorrecto al conector.

Además, los aros de color alrededor de las tomas de los conectores en los lados del módulo Navigator Pro coinciden con el color de la carcasa de plástico alrededor del extremo del conector macho RS232 del cable.

Esta figura muestra el código de colores de los conectores del módulo Navigator Pro y cables:

MEDIXTC.S.A Gustavo Luis Festa

Responsable legal

Bioing. Malia Gaidimauskas Directora Tecnica MPBA 51.900

Página 10 de 16

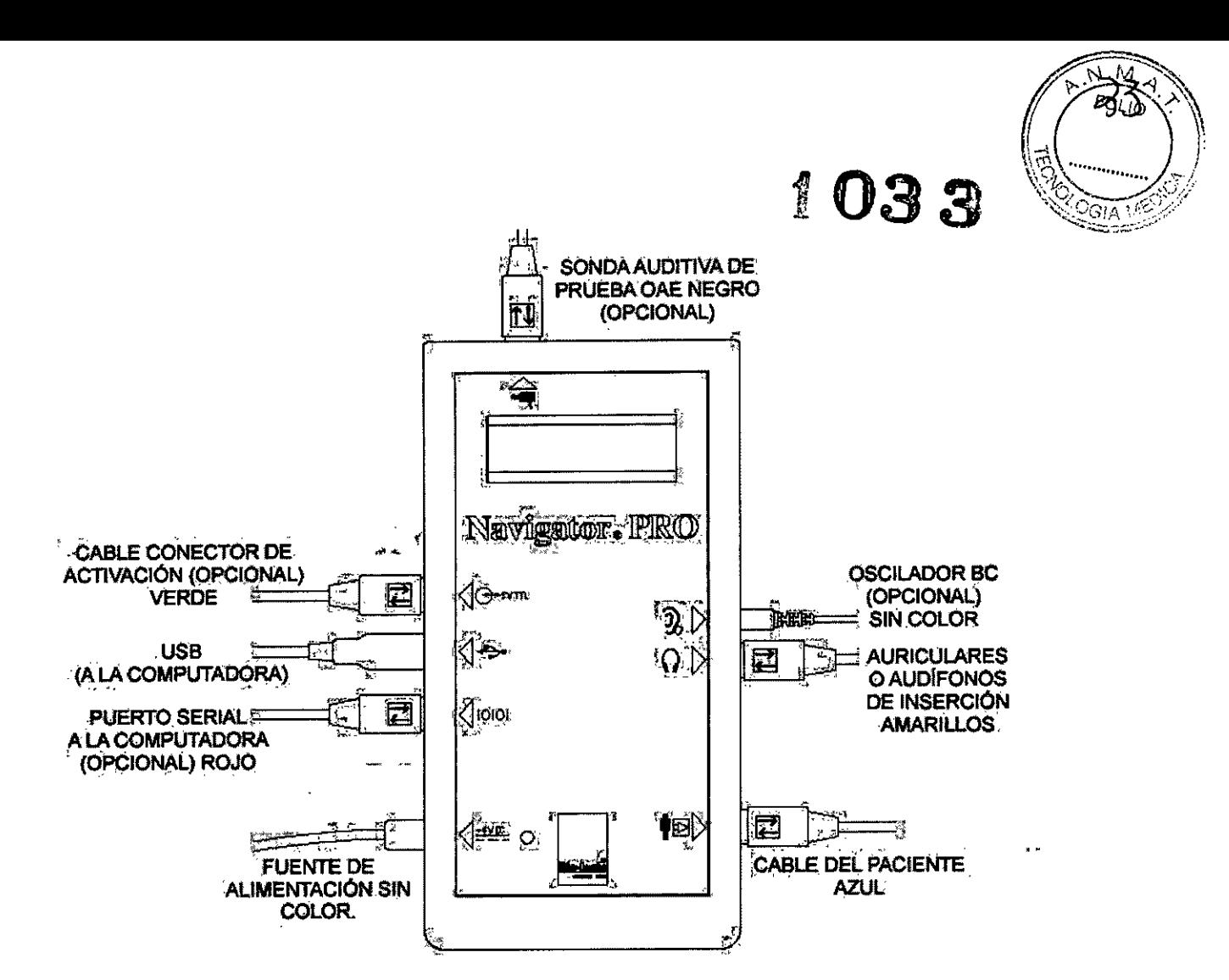

Tiene una opción de transductores al comprar el sistema AEP. Todos los transductores deben ser provistos por Natus para garantizar que cumplen con las especificaciones adecuadas. De acuerdo con su elección, no se utilizarán algunos tomas de corriente de los conectores que se encuentran sobre los laterales del sistema Navigator Pro. De todos modos, para que el sistema funcione, las conexiones deben realizarse al azul (cable de conexión de electrodos), al rojo (cable serial) o conector USB, al conector de fuente de alimentación y al conector amarillo (cable transductor) para el envío de estímulos al oído.

Una vez que se conecten los cables al Navigator Pro, deben realizarse las conexiones adicionales para finalizar la instalación del hardware. Inserte el extremo del conector D de nueve clavijas (hembra) del cable serial o del conector USB a la computadora.

MEDIXT.C.S.A Gustavo Luis Festa Responsable legal

Bioing. Analia Gaidimauskas Directora Tecnica MPBA 51.900

Página 11 de 16

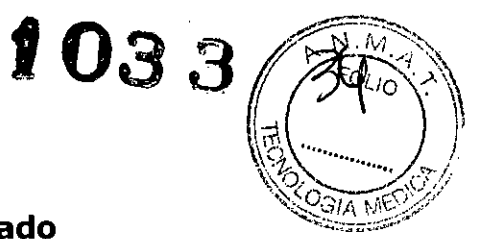

# Guía rápida del Potencial auditivo provocado

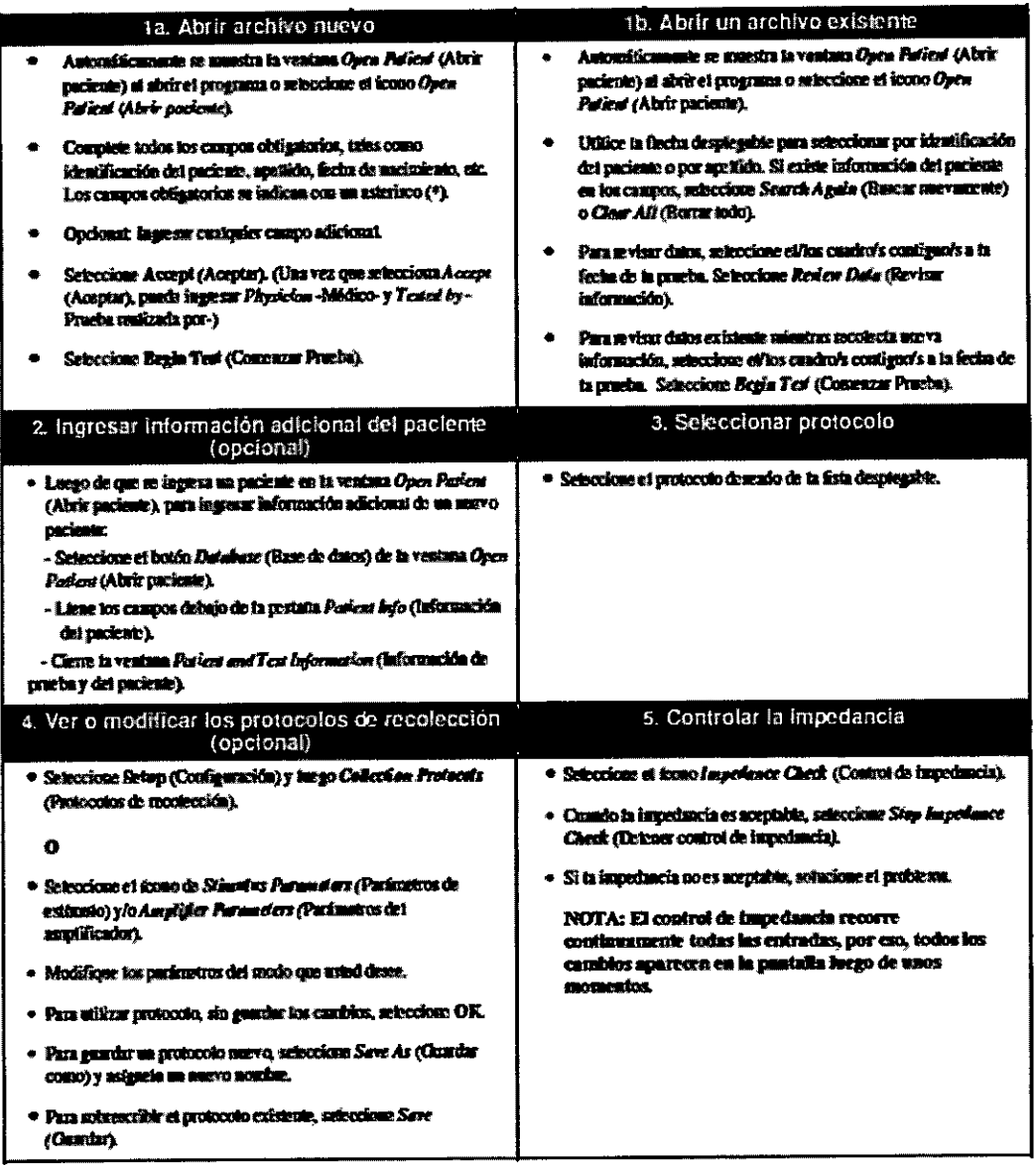

MEDIX ... Gustavo Luis Festa Responsable legal

 $\hat{\boldsymbol{\beta}}$ 

Bioing. Analia Gaidimauskas<br>Directora Tecnica<br>MPBA 51.900

Página 12 de 16

 $\breve{~}$ 

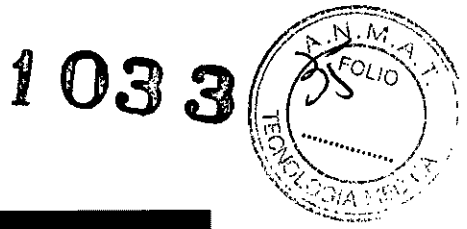

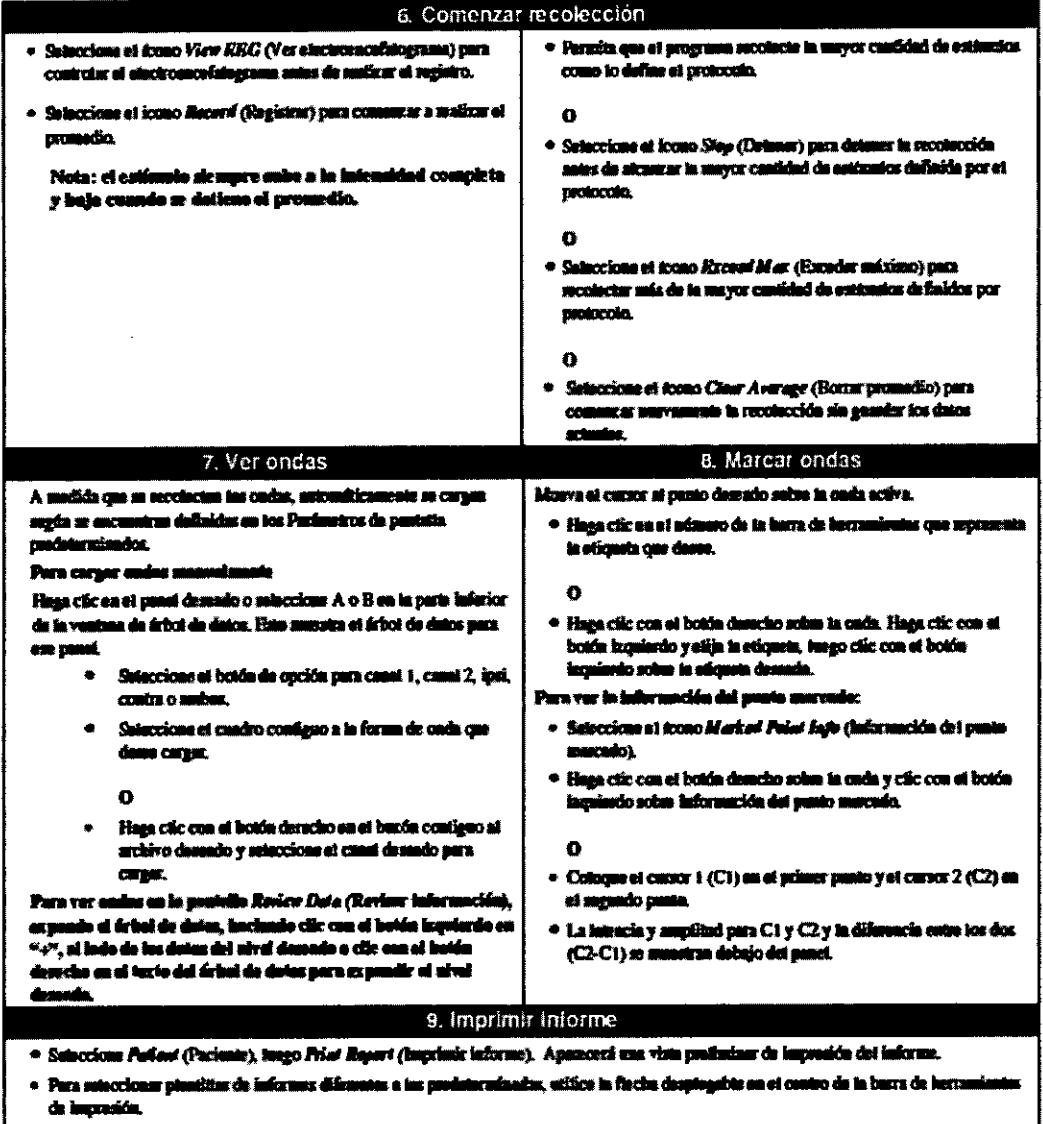

- Saluccione et Rouo Print (Imprimir).

J.

۷ MEDIXT.C.S.A **Gustavo Luis Festa** Responsable legal

Bioing. Analia Gaidimauskas<br>Directora Tecnica<br>MPBA 51.900

Página 13 de 16

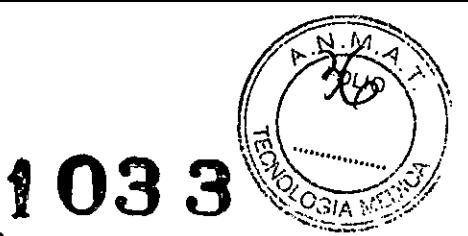

# Guía rápida de Stacked ABR/CHAMP

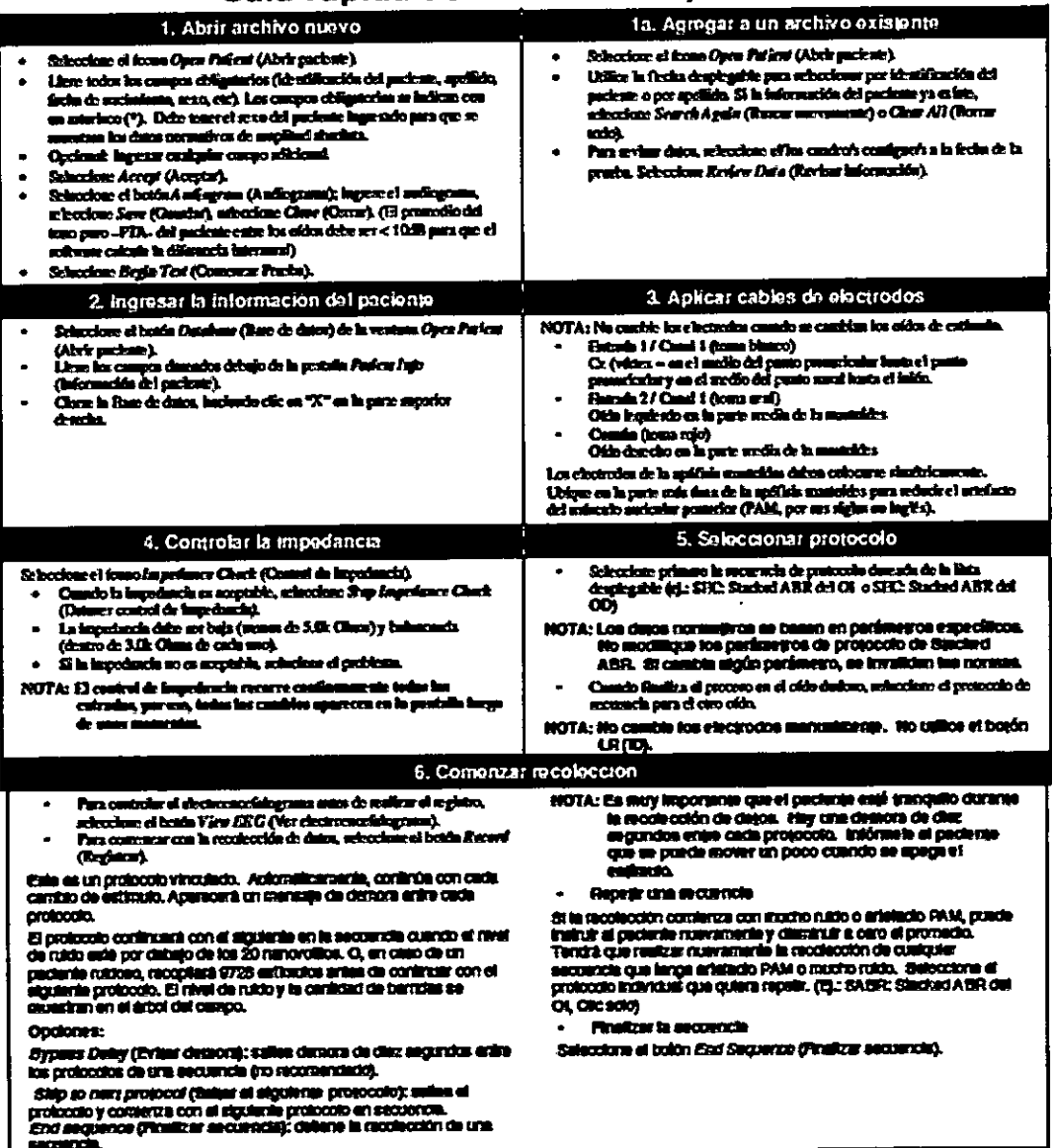

MEDIXAC SA

Bloing Analia Gaidimauskas<br>Directora Tecnica<br>MPBA 51.900

Página 14 de 16

# $1033$

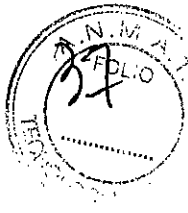

#### 7. Analisis de Stacked ABR

- Commiss are uncollections has response to as falters the passo alito y effections,<br>automobiles meetings and passes of passad inspired of pass at only<br>impaired by passes in Quanet domestory para a b orien concerne. Debte<br>ha  $\overline{\bullet}$ نسته É.
- $\blacksquare$ El gueral con forsamede ondu debo enter activo, se bocione el forno **Colute Darived Sands (Calcular bandas derivados).** cù

Así automaticamente es rantera cada per de condición de estimulo.<br>para obtener la respuesta de banda delvada.

Las ordes de banda defrada integrada se consistan en el panel A.<br>Las ordes de banda defrada no proyeciades (no integrada) se<br>muestran en el panel B.

NOTA: La Sama de la farma de amba derivada delse ser sin e a le forma de onda de Cilcanho. Si no um similares, Gene artefacto PA bi ca sua o más de mu registros, o tiese demodudo ruido.

sude las cadas que unarsita. **Mage n** 

Ausque mevasurele les cedes que uncertite.<br>La eliquele sobre les formes de onde piegnoles gennel A) merce el proc de production sobre les formes de onde piegnoles de course certains de content de la main de partel A seu co

- Hogs clices of putch R.
- <sup>R</sup> Schoolore Cato (Calcular), Stacked ASR (Cruze 6).

The automatics was pursues and current particular the film automatic and form of the state in the particular stress of pursues and particle attended at pursues of projectation on projectation on provections of particle and

- Assue nie la visita de los datos novembros subcodonanda el forno<br>SAER N'avasative Date (Datos normativas SAER) de la banz de<br>la musulmitas o at lado de la ventura de datos nomativos que se ventos comparador se un maior ser un ver resumo ser unante restaurativas aprestis.<br>stancistas em lía partie descalha inflectar de las pantalha com las fectais de:<br>um ficono de língua.
- Analice un ofdo a la vez.
- Para *malitzar* una comparación únicosaral cargos los datos de<br>Stacined A.BR del otdo impúesdo sobre el Panel A. y los datos<br>Bracined A.BR del otdo desertos sobre el Panel B. Raconste que el  $\blacksquare$ promodio del tono puna debe ser de <10 dil autre los cidos.

#### 8. Análisis CHAMP

- Cuando se recolectan has arquestas de filtro de paro año y eliz solo,<br>automáticamente se cargan al panel A (panel lequierdo) para el cida<br>irquiesdo y panel R (panel derecho) para el cido derecho, Debe hañer<br>reapazabas para
- 13 panei con foranza de orda debe estar activo, mécocione Calculate<br>CHAMP (Chicalar CHAMP) para marcar clic solo y clic + ordas de **300 Hz**
- Marcus responsedo has criche que necesible.

Para ayudado a delensionir què pico marcer en la respuesta de filho de paso allo de 500 Hz, ubique el cursor en la labirida de onda Y en la respuesta Cito soby rais la liminal de onda Y en la respuesta Cito soby raise la l a macinis que se apregue crista normal, se versas presentar en un constituit de partir.<br>atin, En pacifichas que padat con sindicome de Mantere Fatcipas la<br>cochear, la lisiancia de coda V caraciará muy poco a macinis que se agrega más culcio de erromanamiento de paros<br>agrega más culcio de erromanamiento de paros so alto. Flecuación tener

fit as crossom se calcula el indice actorabicamente.

Scheedone et found CHAM P Analysis (Analisis CHAMP) para compare be multades one for date womatives.

Se armia la paramaia de bidespesia cochear al la democa de Intencia o el **Indicess mornal.** 

#### 9. Imprimir informe

- ndo es finaliza el antificio de ambos otdos, relexcione un conjunto completo para cada ofdo es muinado de l árbot de campo.  $\mathbf{C}$
- Scienciono Patient (Pacione), Selencione Print Starbad ABR/CHAM F Report (Imprimir Informe Stacked ABR/CHAMP).  $\blacksquare$
- $\bullet$ Schecteur el from Print (imprimir).

MEDIX<sub>10.9</sub>A Gustavo Luis Festa Responsable legal

Bioing. Analia Galdimauska Directora Tecnica **MPBA 51.900** 

Página 15 de 16

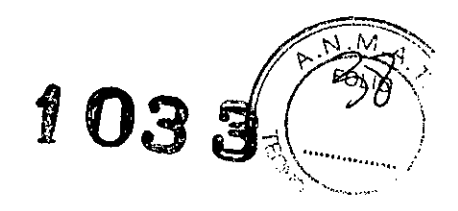

# 6-Presentación:

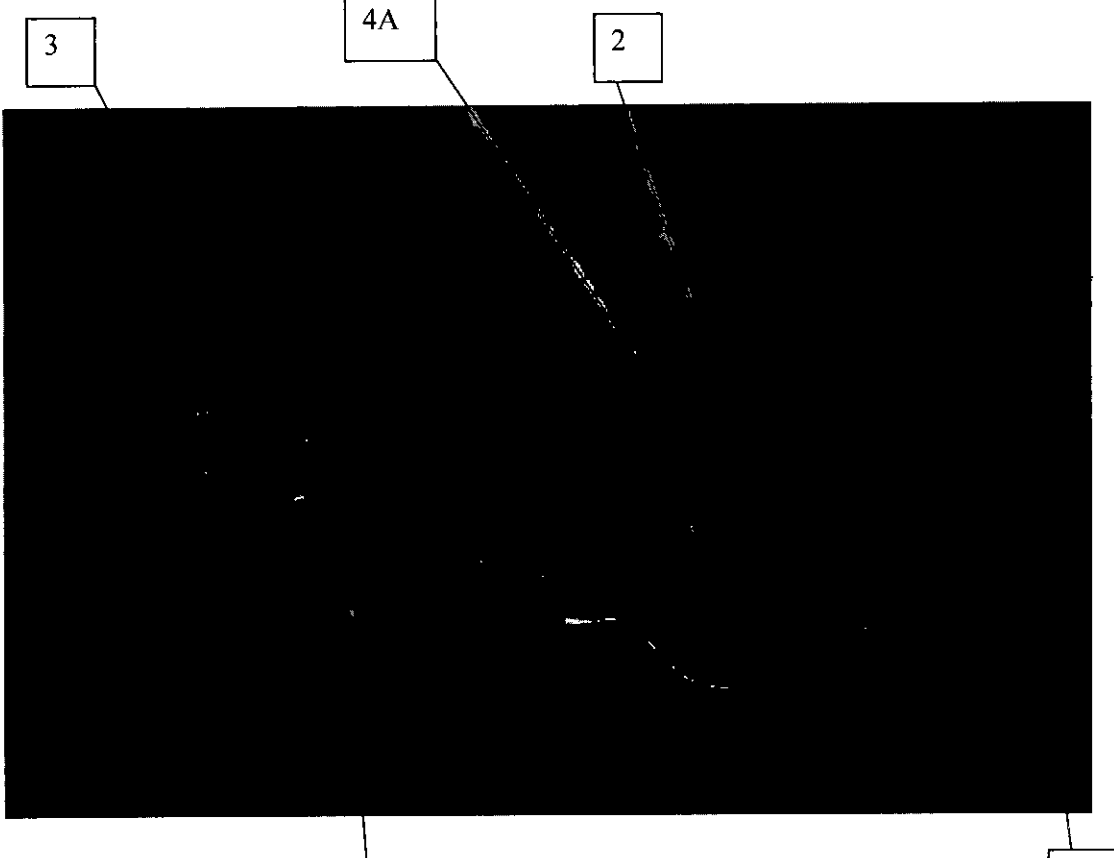

 $4B$ 

- 1. Navigator Pro Hardware (NAVPR2), con señal de grabación y electrónica
- generadora con inclusión del circuito de aislamiento del paciente.
- 2. PC Compatible, contiene software de Potenciales Evocados.
- 3. Transformador de Aislamiento

 $\mathbf{1}$ 

- 4. Accesorios:
	- 4A: Transductores acústicos (auricular de inserción graficado)

4B: Electrodos

Varios cables conectores y cuerdas.

MEDIX T.C.S.A **Gustavo Luis Festa** Responsable legal

Bioing Analia Gaidimauska Directora Tecnica<br>MPBA 51.900

Página 16 de 16